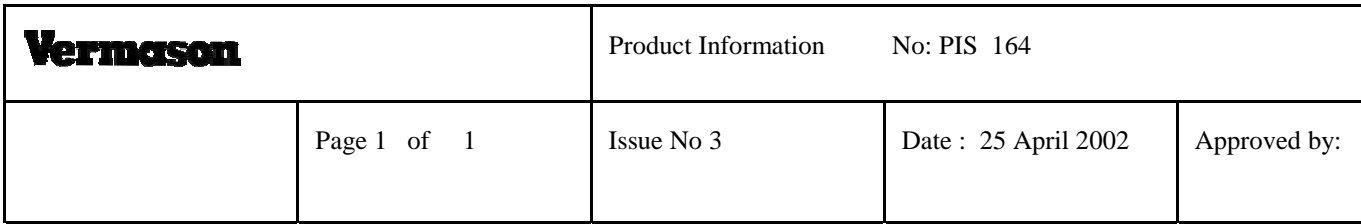

## **ESD CERTIFICATION PROGRAMME Version 4.0 Instructions for Use** Code M30

The case cover contains information on installing the ESD Certification Programme. This CD-ROM contains on-line documentation therefore no printed manuals are sent with the CD-ROM. The Student Guide may be printed from the Track menu after starting the programme or from the CD-ROM by printing the file Esd\_stu.rtf. This file can be printed using a standard word processor.

The 'Readme' file contained on the CD-ROM has important information on using the programme. The 'Readme' file can also be viewed by clicking on the Start menu, then 'Programs', then 'CBT Corporation', then 'Readme'. The file can also be opened by Notepad, distributed free with Windows.

The Administrator Lite programme or Administrator 2000 programme, which is free with the ESD Certification Programme, may be installed by selecting Setup.exe located under the directory Adminlte or Admin2k located on the CD-ROM. This is a programme used for tracking student records, which reside in the student database located in the ESD4\Database directory.

The Administrator Manual may be printed from the Administrator Lite/Administrator 2000 programme or directly from the CD-ROM. There are two different files; one being Admin.doc that is in Microsoft Word format and the other named Admin.rtf that is in Rich Text format. The master password for the Administrator programme is 'admin'.

This programme is designed for Windows 95/98 and Windows NT only.

*For further information, please contact* **Vermason Ltd, 1 Avenue One, Letchworth, Hertfordshire SG6 2HB. UK Tel: +44(0)1462 672005 Fax: +44(0)1462 670440 e-mail : sales@vermason.co.uk www.vermason.co.uk**